## Frequently Asked Question CIMON

 **TOUCH PC 에 프로그램을 설치하고 재시작 시 설치한 프로그램이 사라지는 경우 어떻게 하나요? Q**

**시스템이 재시작 할 때마다 대상 저장장치를 초기상태로 되돌려 쓰기 접근으로부터 보호하는 기능이 활성화 되어있습니다. ( TOUCH 제품은 기본적은 WINDOWS OS 가 설치됩니다. ) A**

**CIMON TOUCH 는 EWF(Enhanced Write Filter)기능으로 하드디스크를 보호합니다. CMION TOUCH 에 새프로그램을 설치하실 경우 아래와 같은 방법을 사용해주시길 바랍니다.**

**1. Windows 7 OS 이상의 경우**

**1) 시작(윈도우) 버튼 -> XWFWIN 검색 -> XWFWIN 실행**

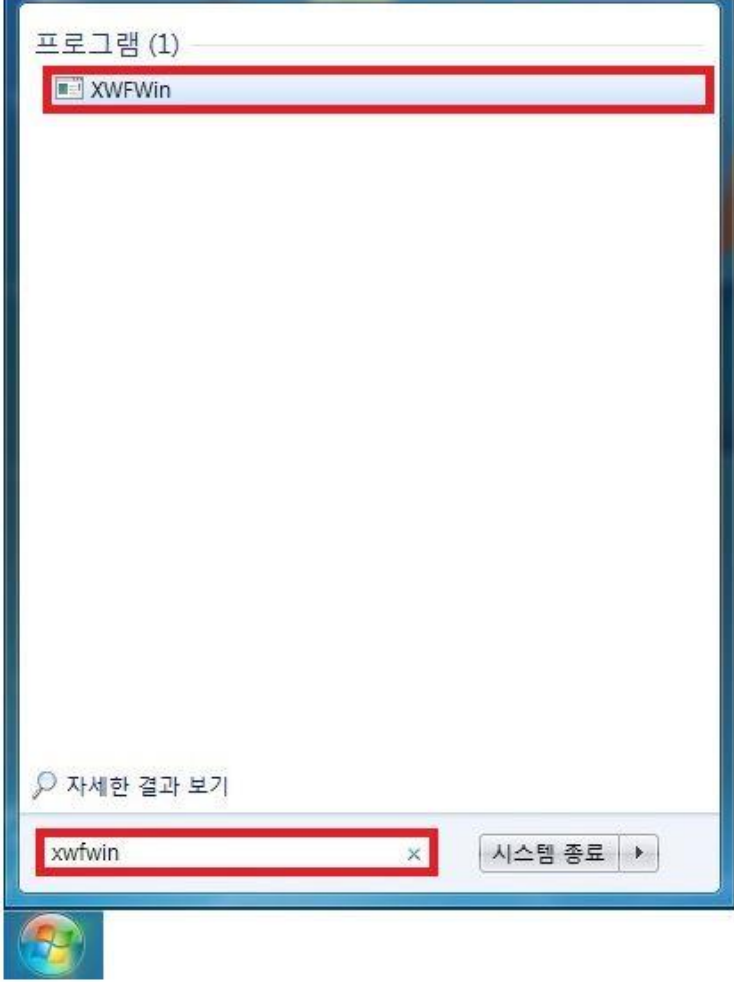

## Frequently Asked Question CIMON

**2) EWF for Windows 창에서 <현재 상태>가 <활성>인 경우 <비활성> 버튼을 클릭합니다. ( <현재상태>가 <비활성>인 경우 추가적인 설정없이 새 프로그램을 설치할 수 있습니다.)**

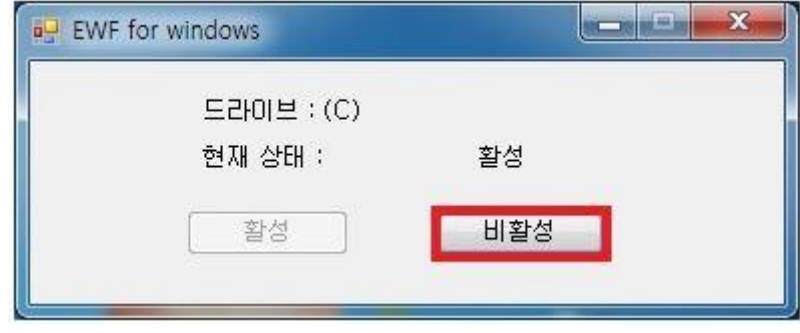

**2. Winddows XP OS 인 경우**

**1) 시작(윈도우) 버튼 -> 모든프로그램 -> EWFman 실행**

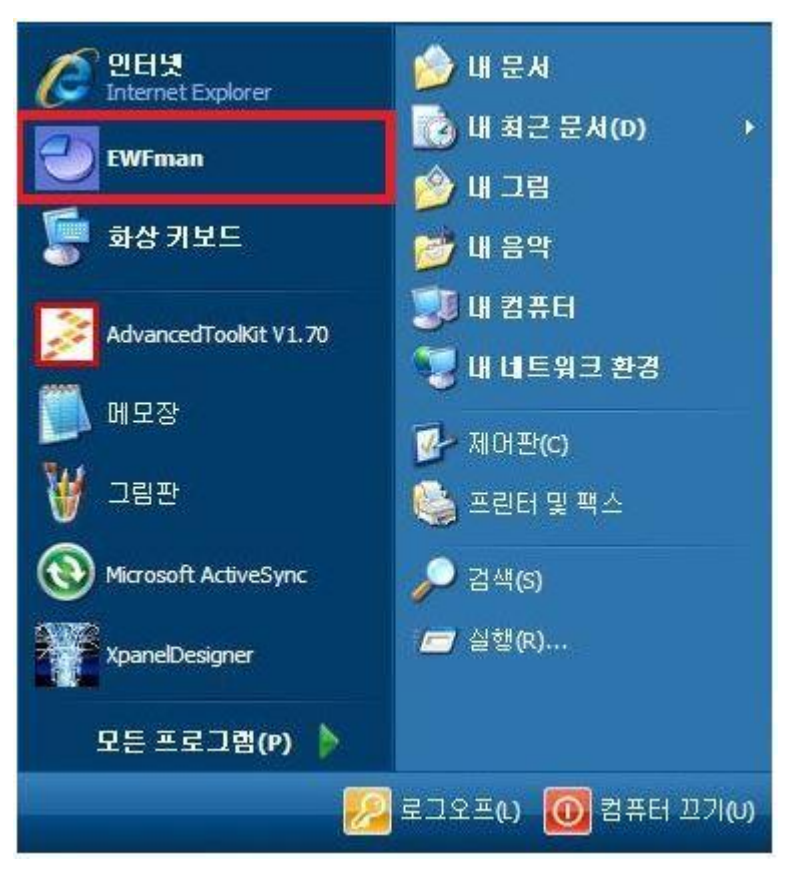

Frequently Asked Question CIMON

**2) [EWF 관리자] 창에서 <Commit>을 클릭 또는 <Disable>을 클릭**

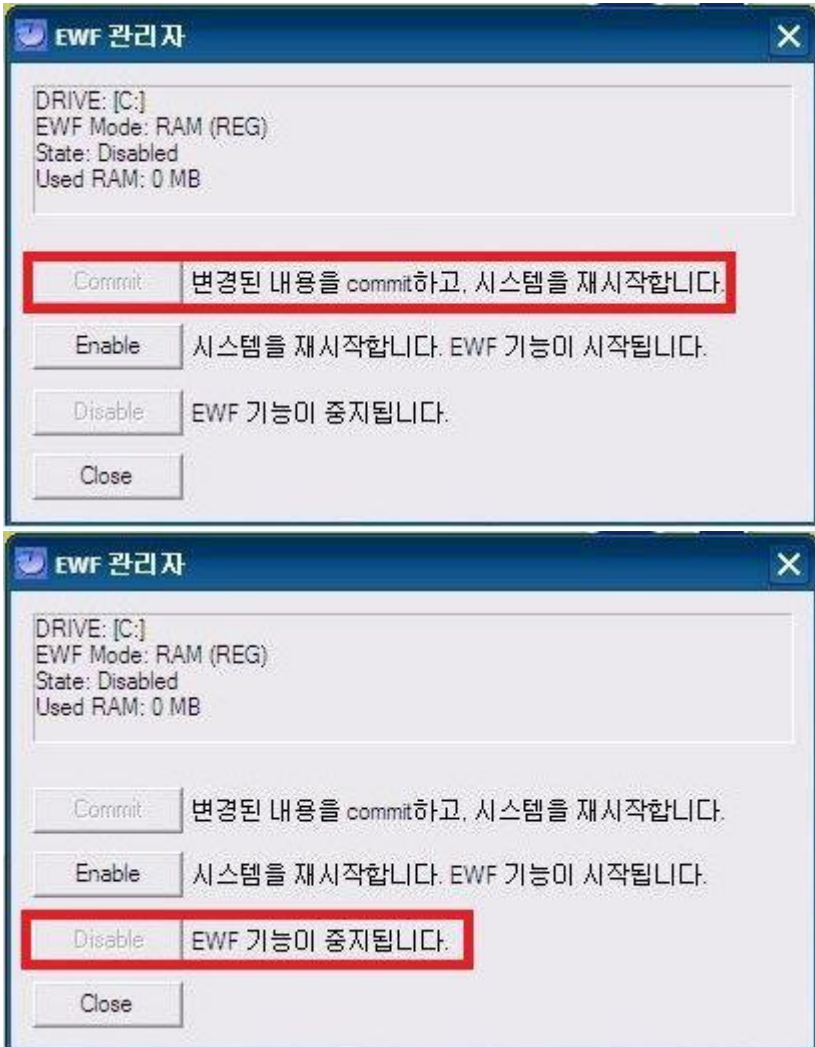

**3) 새 프로그램을 설치합니다.**

**[주의사항]**

**EWF 기능을 비활성(Disable)으로 설정하시면 디스크 복구 등 안정성 면에서 문제가 발생할 수 있습니다.**

**프로그램 설치 후에는 EWF 기능을 활성(Enable)으로 설정하시기를 권장드립니다.**

**언제나 고객을 먼저 생각하는 CIMON 이 되겠습니다. 감사합니다.**